# **Endpoint Security Migration Guide**

ZENworks. 11 Support Pack 2

July 2, 2012

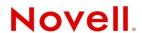

## **Legal Notices**

Novell, Inc., makes no representations or warranties with respect to the contents or use of this documentation, and specifically disclaims any express or implied warranties of merchantability or fitness for any particular purpose. Further, Novell, Inc., reserves the right to revise this publication and to make changes to its content, at any time, without obligation to notify any person or entity of such revisions or changes.

Further, Novell, Inc., makes no representations or warranties with respect to any software, and specifically disclaims any express or implied warranties of merchantability or fitness for any particular purpose. Further, Novell, Inc., reserves the right to make changes to any and all parts of Novell software, at any time, without any obligation to notify any person or entity of such changes.

Any products or technical information provided under this Agreement may be subject to U.S. export controls and the trade laws of other countries. You agree to comply with all export control regulations and to obtain any required licenses or classification to export, re-export or import deliverables. You agree not to export or re-export to entities on the current U.S. export exclusion lists or to any embargoed or terrorist countries as specified in the U.S. export laws. You agree to not use deliverables for prohibited nuclear, missile, or chemical biological weaponry end uses. See the Novell International Trade Services Web page (http://www.novell.com/info/exports/) for more information on exporting Novell software. Novell assumes no responsibility for your failure to obtain any necessary export approvals.

Copyright © 2007-2012 Novell, Inc. All rights reserved. No part of this publication may be reproduced, photocopied, stored on a retrieval system, or transmitted without the express written consent of the publisher.

Novell, Inc., has intellectual property rights relating to technology embodied in the product that is described in this document. In particular, and without limitation, these intellectual property rights may include one or more of the U.S. patents listed on the Novell Legal Patents Web page (http://www.novell.com/company/legal/patents/) and one or more additional patents or pending patent applications in the U.S. and in other countries.

Novell, Inc. 1800 South Novell Place Provo, UT 84606 U.S.A. www.novell.com

Online Documentation: To access the latest online documentation for this and other Novell products, see the Novell Documentation Web page (http://www.novell.com/documentation).

### **Novell Trademarks**

For Novell trademarks, see the Novell Trademark and Service Mark list (http://www.novell.com/company/legal/trademarks/tmlist.html).

#### **Third-Party Materials**

All third-party trademarks are the property of their respective owners.

## **Contents**

|   | About This Guide | 5 |
|---|------------------|---|
| 1 | Migration        | 7 |

## **About This Guide**

The ZENworks 11 SP2 Endpoint Security Migration Guide provides information to help you migrate from ZENworks Endpoint Security Management 3.5 or 4.1.

• Chapter 1, "Migration," on page 7

## **Audience**

This guide is intended for ZENworks administrators who need to migrate from version 3.5 or 4.1 of ZENworks Endpoint Security Management to version 11 SP2.

## **Feedback**

We want to hear your comments and suggestions about this manual and the other documentation included with this product. Please use the User Comments feature at the bottom of each page of the online documentation.

## **Additional Documentation**

ZENworks Endpoint Security Management is supported by other documentation (in both PDF and HTML formats) that you can use to learn about and implement the product. For additional documentation, see the ZENworks 11 SP2 documentation Web site (http://www.novell.com/documentation/zenworks11).

**1** Migration

ZENworks 11 Endpoint Security Management utilizes a different server, client, and datastore architecture than the 3.5 and 4.1 versions. In addition, security policy structure has changed significantly. There is no migration path for version 3.5/4.1 data to version 11.

In order to keep your devices protected while moving from your current version to ZENworks 11, we recommend the following approach:

- **1** Install and configure your ZENworks 11 Servers. For instructions, see the *ZENworks 11 SP2 Server Installation Guide*.
  - At this point, only create your ZENworks Server infrastructure. Do not deploy the ZENworks 11 Adaptive Agent to devices that have the ZENworks 3.5/4.1 Endpoint Security Client installed.
- **2** In the ZENworks 11 Control Center, recreate your 3.5/4.1 security policies as ZENworks 11 security policies. For instructions, see the *ZENworks 11 SP2 Endpoint Security Policies Reference*.
- **3** Uninstall the ZENworks 3.5/4.1 Endpoint Security Client from devices that you want to move to ZENworks 11.
  - It is important to follow the recommended practice for uninstalling the client, including moving all encrypted files from Safe Harbor folders and encrypted removable storage devices to non-encrypted folders so that the files are decrypted. For detailed instructions, see "Uninstalling the Security Client" (http://www.novell.com/documentation/zesm41/zesm\_admin/data/bnnqymk.html) in the ZENworks Endpoint Security Management 4.1 Administration Guide.
- 4 Install the ZENworks 11 Adaptive Agent.
  - The ZENworks 11 Adaptive Agent is used with all ZENworks 11 products. It registers the device with the ZENworks Management Zone and performs other common tasks.
  - In addition, the ZENworks 11 Endpoint Security Agent is installed with the Adaptive Agent. The Endpoint Security Agent performs the functions that were performed by the 3.5/4.1 Security Client. For installation instructions, see "ZENworks Adaptive Agent Deployment" in the ZENworks 11 SP2 Administration Quick Start.
- **5** In the ZENworks 11 Control Center, assign security policies to devices. For instructions, see the *ZENworks* 11 SP2 Endpoint Security Policies Reference.
- **6** Have users encrypt files again by moving them back to their new Safe Harbor folders (created by the new ZENworks 11 security policies) and encrypted removable storage devices.